# **Honeywell**

# **PCD3.B160**

**Digitales Ein-/Ausgangsmodul mit 16 E/A, in 4er (vierer) Gruppen konfigurierbar**

Über steckbare E/A-Module können Sie die Funktionen der HPCD3 erweitern und an Ihre individuellen Bedürfnisse anpassen. Die kombinierten digitalen Ein- und Ausgabemodule können einfach in das HPCD3 Basisgerät oder einen geeigneten E/A-Modulträger eingesteckt werden. Es steht ein kombiniertes Ein-/ Ausgangsmodul mit 16 konfigurierbaren Ein- und Ausgängen, gruppiert in 4er-Blöcken, zur Verfügung.

Eingänge : 24 VDC, Quellbetrieb, Verzögerung 0.2/8 ms Ausgänge : Schaltleistung 5...30 VDC/0,5 A

# **Allgemeine Technische Daten Eingänge und Ausgänge**

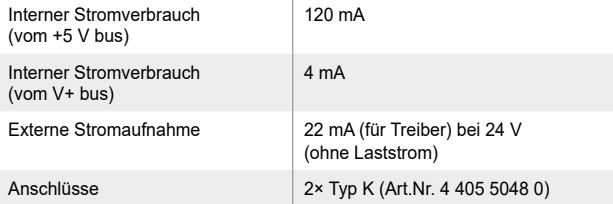

# **Technische Daten der Eingänge**

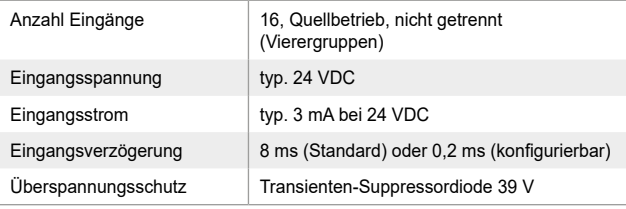

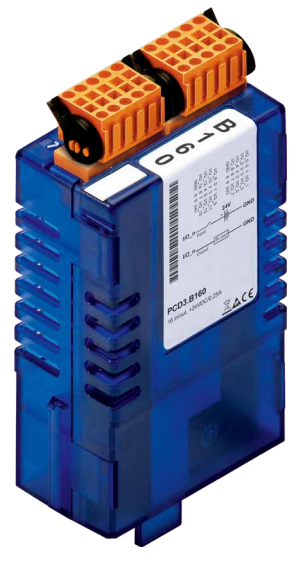

**PCD3.B160**

#### **Technische Daten der Ausgänge** Anzahl Ausgänge 16, Quellbetrieb, nicht getrennt (Vierergruppen) Spannungsbereich 18…30 VDC Ausgangsstrom 250 mA pro Kanal Gesamtstrom pro Modul 2 A Ausgangsverzögerung (ein/aus) | typisch 2 μs Induktive Last Transienten-Suppressordiode 39 V Kurzschlussschutz ia

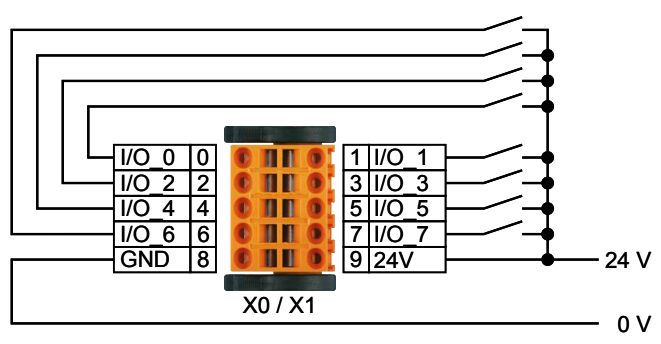

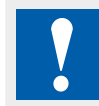

Die Versorgungspins der einzelnen Stecker müssen Spannung erhalten. Auf richtige Polarität achten!

# **Eingangsverdrahtung Ausgangsverdrahtung**

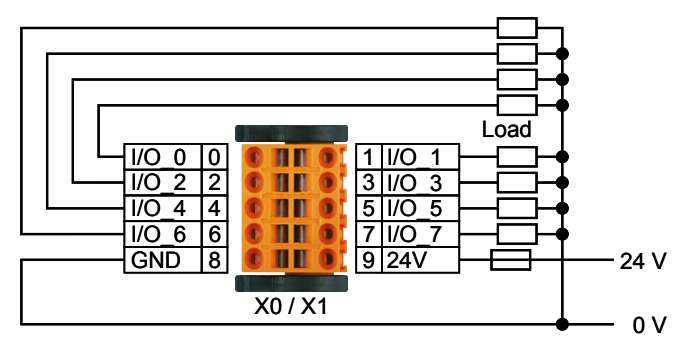

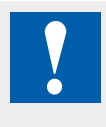

Eine individuelle Absicherung der einzelnen Versorgungsanschlüsse ist empfehlenswert (flinke (S) Sicherung). Der Wert richtet sich nach der Anwendung.

# **E/A-Anschluss**

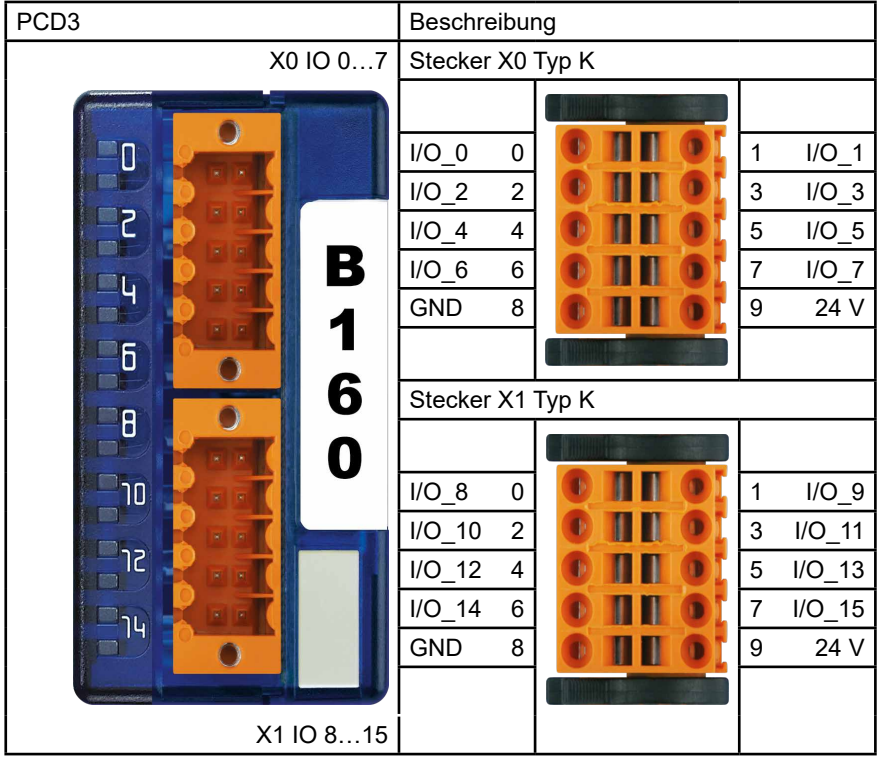

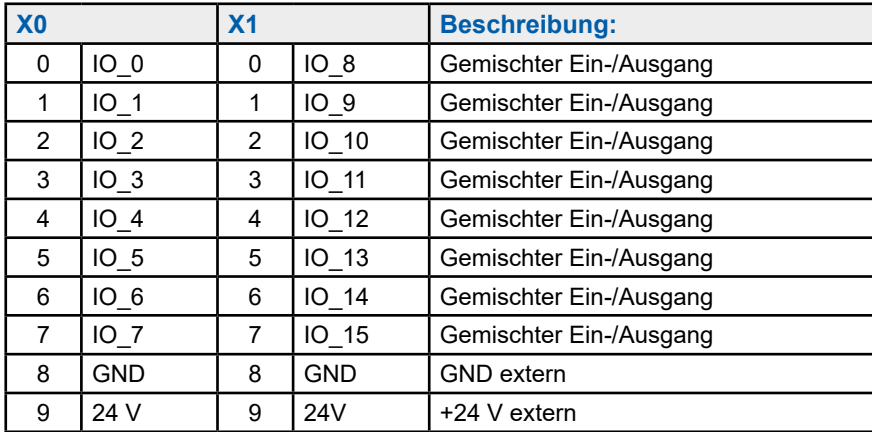

#### **Gut zu wissen**

Die Eingangs-Kanäle sind untereinander galvanische nicht getrennt.

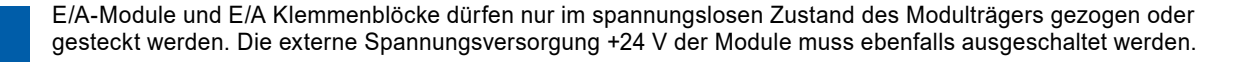

# **LED-Signale**

Das Modul verfügt über 16 LEDs. Zu jedem Kanal gehört eine eigene LED.

# **Schaltbild**

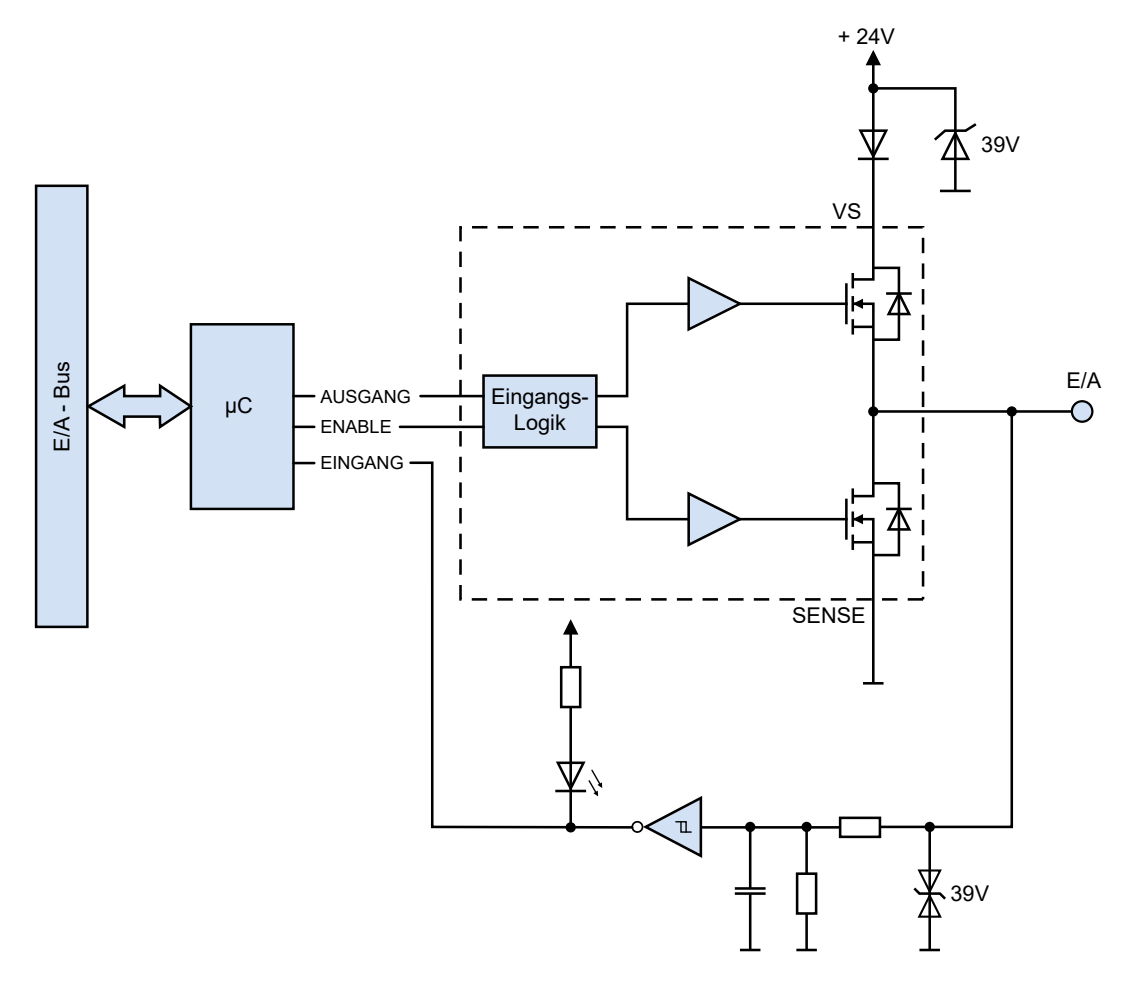

#### **Hardware**

Die Konfiguration der Eingänge/Ausgänge erfolgt in Vierergruppen.

Folgende Kombinationen sind möglich: 16A/0E, 12A/4E, 8A/8E, 4A/12E, 0A/16E

Das E/A-Modul kann in jeden Steckplatz einer PCD3.M\_ und den entsprechenden E/A-Erweiterungsmodulen gesteckt werden (ausser Modulsteckplatz 15, dort befindet sich der Watchdog E/A-Adresse 255).

#### **Kompatibilität**

▶ Control Edge Version 3.8.1 oder höher

#### **Konfiguration der Module**

Standardmässig fungieren alle Kanäle des Moduls als Eingang. Die Konfiguration erfolgt beim Hochfahren der PCD CPU. Nach der ersten Verwendung wird die Konfiguration des Moduls im Flash-Speicher gespeichert und beim Hochfahren geladen.

Die Modulkonfiguration muss im Konfigurationstool der Programmierumgebung vorgenommen werden.

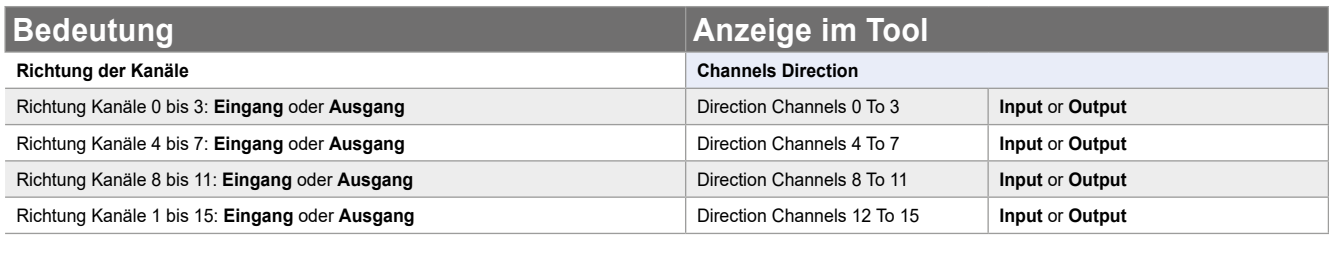

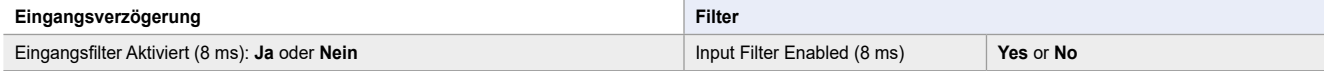

### **Media-Mapping – Symbolname und -beschreibung**

#### **RdDigitalIO**

Dieses Array mit 16 Flags gibt den Zustand der einzelnen E/A zurück, unabhängig von deren Konfiguration. Mit dem Symbol RdDigitalIO,y" ("y" bezeichnet die Nummer des Flags) kann jedes Flag einzeln ausgelesen werden. Jedes Flag entspricht einem E/A.

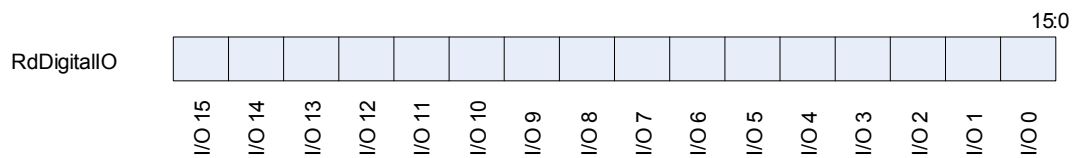

#### **RdMaskDigitalIO**

Dieses Symbol gibt zurück, welche E/A als Ausgänge konfiguriert sind. Um nur die Ausgangswerte von RdMaskDigitalIO zu erhalten, wird eine Maskierung vorgenommen.

**RdMaskDigitalIO** 

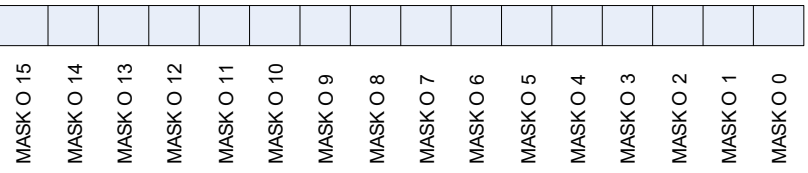

#### **WrDigitalOutput**

Dieses Array mit 16 Flags enthält den Wert, der in die Ausgänge geschrieben werden soll. Jedes Flag entspricht einem Ausgang. Wenn ein Flag geschrieben wird, deren E/A nicht im Ausgang konfiguriert ist, geschieht nichts.

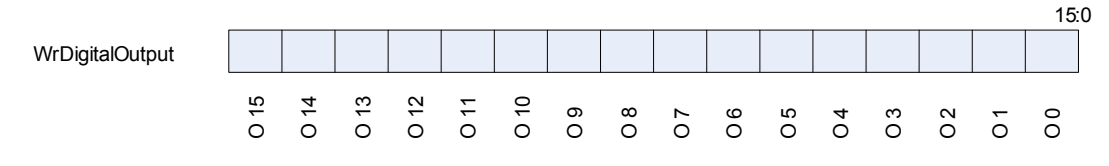

15:0

#### **RdOutputError**

Dieses Array mit 16 Flags gibt den Status der Ausgänge zurück. Nicht funktionierende Ausgänge und Ausgänge mit hoher Impedanz werden angezeigt. Das Modul setzt die Impedanz von Ausgängen hoch, an denen ein Kurzschluss oder ein zu hoher Strom vorliegt oder deren Versorgungspins am Stecker bei Verwendung des Ausgangs keine Spannung haben.

Die Ausgänge werden paarweise kontrolliert.

Beispiel: bei einem Kurzschluss an Ausgang 0 wird die Impedanz an den Ausgängen 0 und 1 hoch gesetzt und die entsprechenden Statusflaggen werden gesetzt. Die Flags lauten: RdOutputError = 00000000 00000011.

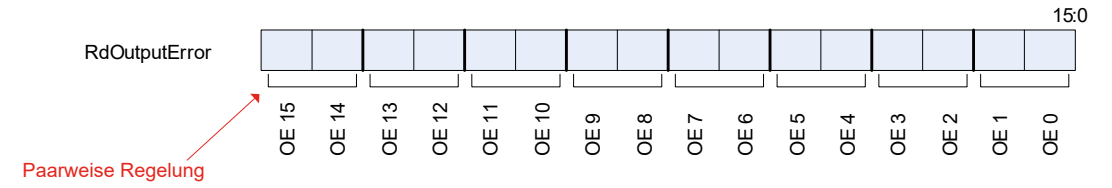

#### **RdFirmwareVersion**

Dieses Symbol gibt die Firmware-Version des Moduls in 2 Bytes (3 Nibbles) als Binärwerte zurück.

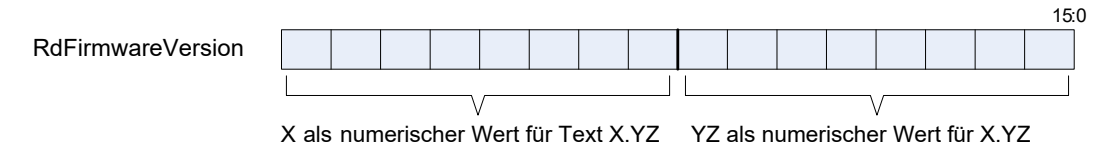

Beispiel: falls RdFirmwareVersion = 00000010 00000011 lautet die Firmware-Version 2.03.

#### **RdModuleStatus**

Dieses Symbol gibt den Status des Moduls zurück. Wenn kein Fehler vorliegt, sind alle Bits 'low'. Das Symbol löscht sich von selbst, wenn es abgelesen wurde.

Kommunikationsfehler: Wenn die Kommunikation zwischen PCD und Modul fehlschlägt.

Ausgangsfehler: Wenn die Impedanz von Ausgängen wegen Kurzschluss, Überstrom oder fehlender Spannung am Stecker hochgesetzt wird.

Flash-Fehler: Wenn das Modul die Konfiguration nicht im Flash-Speicher speichern kann.

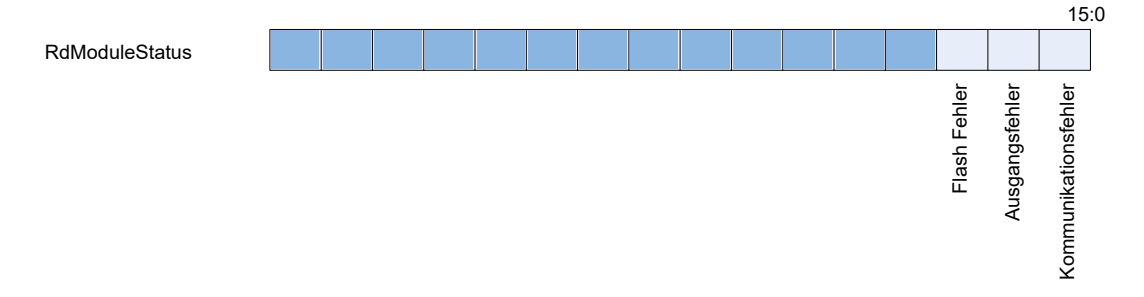

# **Konfigurierung**

**BUT BIRE I PO**<br>**BUT WSIS POD** 

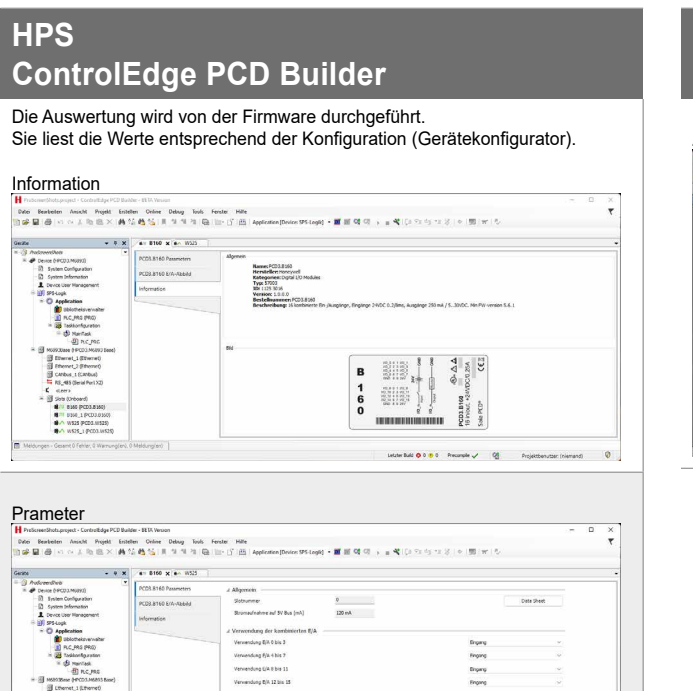

# **HPS ControlEdge PCD Builder**

#### Zuweisungen (Mapping)

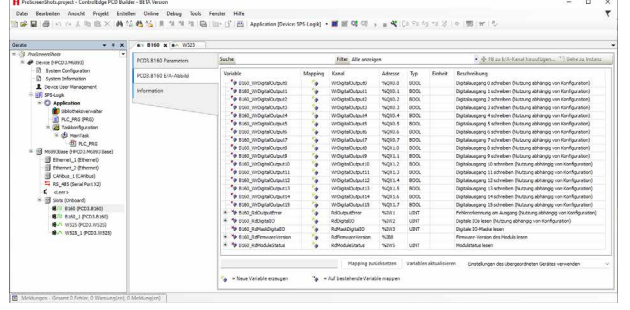

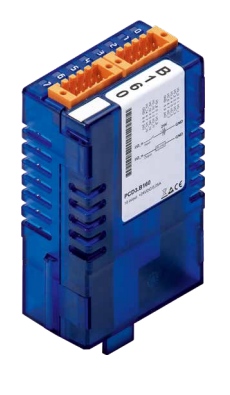

is.

Letzler Bald  $\overline{\mathbf{Q}}$  0  $\overline{\mathbf{Q}}$  . Presenter  $\mathbf{Q}^{\dagger}$  . Projections that in the most is

 $\circ$ 

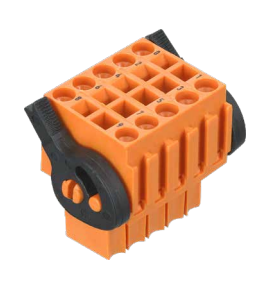

PCD3.B160 4 405 5048 0

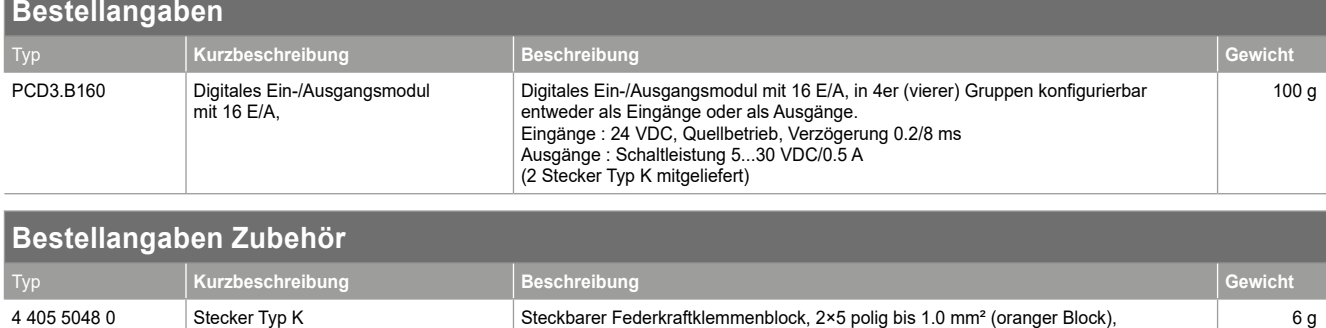

Beschriftung 0 bis 9, Stecker Typ "K"

6 g

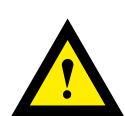

#### **GEFAHR**

Diese Geräte dürfen nur durch eine Elektrofachkraft installiert werden, andernfalls besteht Brandgefahr oder Gefahr eines elektrischen Schlages!

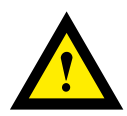

### **WARNUNG**

Das Produkt ist nicht für den Einsatz in sicherheitskritischen Anwendungen vorgesehen. Die Verwendung in sicherheitskritischen Anwendungen ist unsicher.

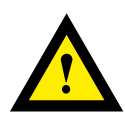

# **WARNUNG**

Das Gerät ist nicht geeignet für den explosionsgeschützten Bereich und den Einsatzbereichen, die in EN 61010 Teil 1 ausgeschlossen sind.

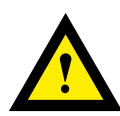

#### **WARNUNG - Sicherheitshinweise**

Nennspannung beachten, bevor das Gerät in Betrieb genommen wird (siehe Typenschild). Überzeugen Sie sich, dass die Anschlussleitungen nicht beschädigt und während der Verdrahtung des Gerätes spannungsfrei sind.

Beschädigte Geräte dürfen nicht in Betrieb genommen werden.

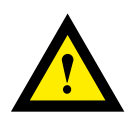

# **HINWEIS**

Um Feuchtigkeit im Gerät durch Kondenswasser zu vermeiden, das Gerät vor dem Anschliessen ca. eine halbe Stunde bei Raumtemperatur akklimatisieren.

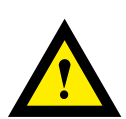

# **REINIGUNG**

Die Module können, im spannungsfreien Zustand, mit einem trockenen oder mit Seifenlösung angefeuchtetem Tuch gesäubert werden. Auf keinen Fall dürfen ätzende oder lösungsmittelhaltige Substanzen zur Reinigung verwendet werden.

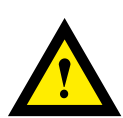

# **WARTUNG**

Diese Geräte sind wartungsfrei. Bei Beschädigungen der Geräte dürfen vom Anwender keine Reparaturen vorgenommen werden.

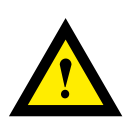

# **GEWÄHRLEISTUNG**

Durch das Öffnen eines Moduls erlischt der Gewährleistungsanspruch.

Gebrauchsanweisung (Datenblatt) beachten und aufbewahren. Gebrauchsanweisung (Datenblatt) an Nachbesitzer weitergeben.

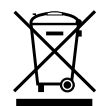

WEEE Directive 2012/19/EC Waste Electrical and Electronic Equipment directive Am Ende der Produktlebensdauer ist die Verpackung und das Produkt in einem entsprechenden Recyclingzentrum zu entsorgen! Das Gerät nicht mit dem üblichen Hausmüll entsorgen ! Das Produkt darf nicht verbrannt werden!

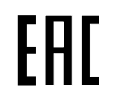

EAC Konformitätszeichen für Maschinen-Exporte nach Russland, Kasachstan und Belarus.

#### **Vertrieb und Service**

Für Anwendungsunterstützung, aktuelle Spezifikationen, Preise oder den Namen des nächstgelegenen autorisierten Distributors wenden Sie sich bitte an eines der folgenden Büros.

#### **ASIA PACIFIC**

Honeywell Process Solutions, (TAC) [hfs-tac-support@honeywell.com](mailto:hfs-tac-support%40honeywell.com?subject=Feedback%20from%20the%20data%20sheet%2034P005)

#### **Australia**

Honeywell Limited Phone: +(61) 7-3846 1255 FAX: +(61) 7-3840 6481 Toll Free 1300-36-39-36 Toll Free Fax: 1300-36-04-70

# **China – PRC - Shanghai**

Honeywell China Inc. Phone: (86-21) 5257-4568 Fax: (86-21) 6237-2826

#### **Singapore**

Honeywell Pte Ltd. Phone: +(65) 6580 3278 Fax: +(65) 6445-3033

#### **South Korea**

Honeywell Korea Co Ltd Phone: +(822) 799 6114 Fax: +(822) 792 9015

#### **Gewährleistung/Reparatur**

Honeywell garantiert, dass die von Honeywell hergestellten Produkte frei von Material- und Verarbeitungsfehlern sind. Wenden Sie sich für Garantieinformationen an Ihr lokales Verkaufsbüro. Während der Garantiezeit repariert oder ersetzt Honeywell alle zurückgesandten Artikel, die sich als defekt herausstellen, kostenlos. Diese Maßnahme stellt das einzige Rechtsmittel des Käufers dar und **tritt an die Stelle aller anderen ausdrücklichen oder stillschweigenden Garantien, einschließlich derer, die sich auf die Marktgängigkeit und die Eignung für einen bestimmten Zweck beziehen.** Die Spezifikationen können ohne Vorankündigung geändert werden. Die zur Verfügung gestellten Informationen werden zum Zeitpunkt der Drucklegung als korrekt und zuverlässig erachtet. Wir übernehmen jedoch keine Verantwortung für deren Verwendung. Honeywell bietet Anwendungsunterstützung und Hilfestellung durch sein Personal, Informationsmaterial und seine Website; es liegt jedoch in der Verantwortung des Kunden, die Eignung des Produkts für die Anwendung zu überprüfen.

#### *Änderungen technischer Daten und Angaben vorbehalten.*

#### **Für weitere Informationen**

Erfahren Sie mehr über ControlEdge PCD, besuchen Sie unsere Website www.honeywellprocess.com/ControlEdgePCD oder wenden Sie sich an Ihren Honeywell-Kundenbetreuer.

#### **Honeywell Process Solutions**

2101 CityWest Blvd, Houston TX 77042 Honeywell House, Skimped Hill Lane

**Honeywell** 

Bracknell, Berkshire, England RG12 1EB UK ©2020 Honeywell International Inc. Building #1, 555 Huanke Road,

Zhangjiang Hi-Tech Industrial Park, Pudong New Area, Shanghai 201203 Documentnummer: 51-52-03-64-DE Rev.3.1 Februar 2022

# **EMEA**

Honeywell Process Solutions, Phone: +80012026455 or +44 (0)1344 656000

Email: (Sales) [FP-Sales-Apps@Honeywell.com](mailto:FP-Sales-Apps%40Honeywell.com?subject=Feedbacl%20from%20the%20data%20sheet%2034P005) oder (TAC) [hfs-tac-support@honeywell.com](mailto:hfs-tac-support%40honeywell.com?subject=Feedback%20from%20the%20data%20sheet%2034P005)

# **AMERICA'S**

Honeywell Process Solutions, Phone: (TAC) 1-800-423-9883 or 215/641-3610 (Sales) 1-800-343-0228

Email: (Sales) [FP-Sales-Apps@Honeywell.com](mailto:FP-Sales-Apps%40Honeywell.com?subject=Feedbacl%20from%20the%20data%20sheet%2034P005) oder (TAC) [hfs-tac-support@honeywell.com](mailto:hfs-tac-support%40honeywell.com?subject=Feedback%20from%20the%20data%20sheet%2034P005)